# **Інформація щодо заповнення профілів Національної електронної науково-інформаційної системи "URIS"**

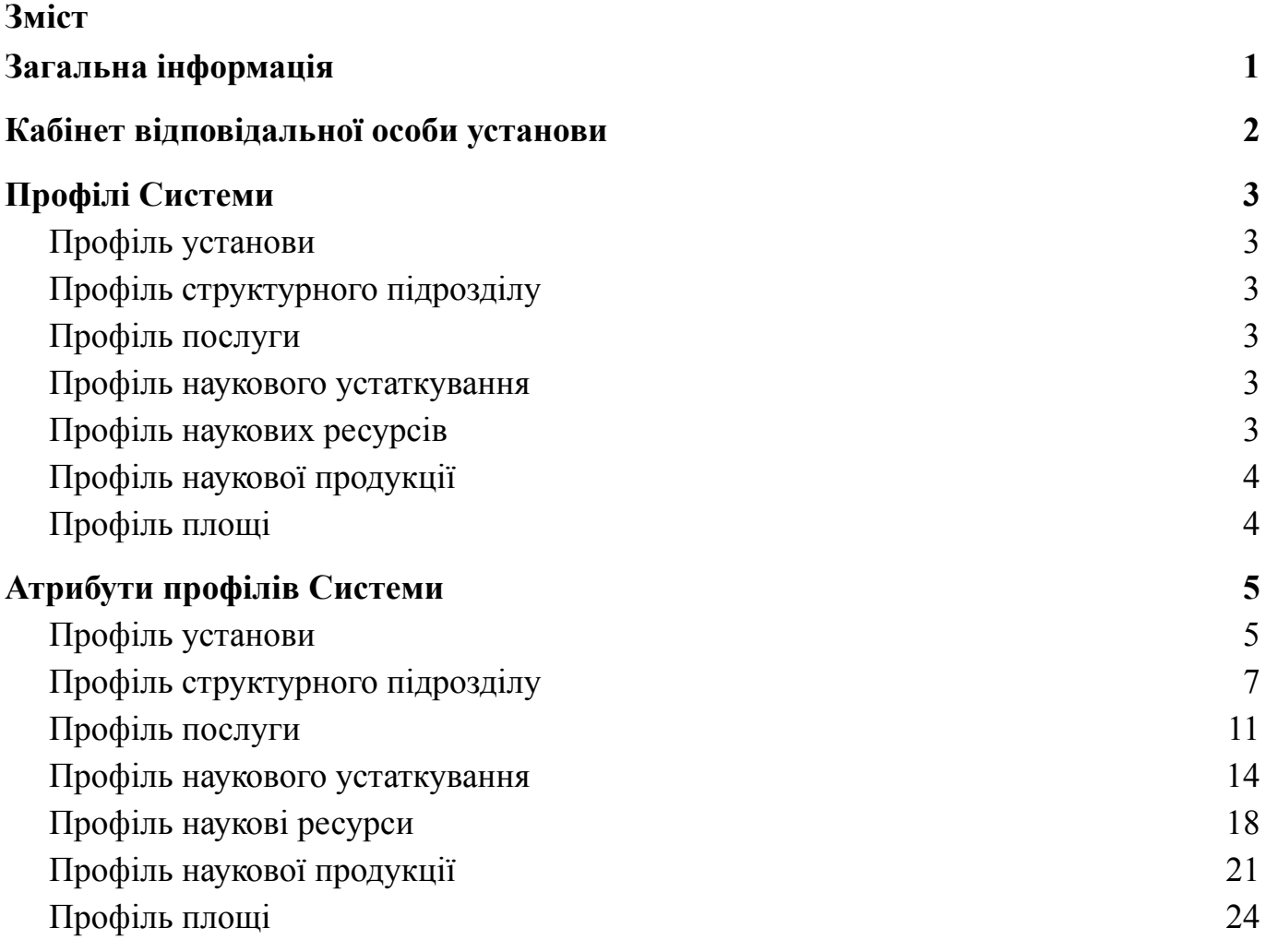

### **Загальна інформація**

<span id="page-1-0"></span>Національна електронна науково-інформаційна Система "URIS" багатофункціональна інформаційно-телекомунікаційна система, що забезпечує збір, формування, обробку, зберігання, використання даних та інформації про сферу наукової і науково-технічної діяльності України, забезпечує реалізацію функцій її суб'єктів, інформаційну підтримку та супроводження їх діяльності;

Профіль об'єкту - сторінка, що містить інформацію про окремий об'єкт в Системі. На даному етапі ключовим об'єктом є Профіль установи.

Кабінет користувача - кабінет авторизованого користувача, що надає доступ до Кабінетів відповідальної особи установи афільованих установ та інших реалізованих можливостей Системи.

Кабінет відповідальної особи установи - кабінет в Системі, що дозволяє вносити зміни в конкретний Профіль установи та пов'язані профілі. Доступ до Кабінету установи надається після ознайомлення із [Публічним](https://dntb.gov.ua/wp-content/uploads/2022/01/%D0%9F%D1%83%D0%B1%D0%BB%D1%96%D1%87%D0%BD%D0%B8%D0%B9-%D0%B4%D0%BE%D0%B3%D0%BE%D0%B2%D1%96%D1%80-%D0%A3%D0%A0%D0%86%D0%A1_%D0%9F%D1%96%D0%B4%D0%BF%D0%B8%D1%81.pdf) договором, заповнення та відправки Заяви [приєднання.](https://dntb.gov.ua/wp-content/uploads/2022/01/%D0%97%D0%B0%D1%8F%D0%B2%D0%B0-%D0%BF%D1%80%D0%B8%D1%94%D0%B4%D0%BD%D0%B0%D0%BD%D0%BD%D1%8F-%D0%A3%D0%A0%D0%86%D0%A1.docx) Детальніше [https://dntb.gov.ua/in-progress-projects/urisinfo.](https://dntb.gov.ua/in-progress-projects/urisinfo)

Після обробки Заяви на приєднання заявнику буде надано перелік логінів (адрес електронних пошт) та паролей для входу в Кабінет відповідальної особи установи в Системі із можливістю внесення, додання, коригування інформації.

Для входу в Систему перейдіть за посиланням <https://nauka.gov.ua/login/>, введіть надану електронну пошту та пароль та натисніть "Увійти".

### **Кабінет відповідальної особи установи**

<span id="page-2-0"></span>Після входу в Систему, в Кабінеті користувача буде доступний перелік афілійованих установ, клікнувши по яким Ви зможете потрапити в конкретний Кабінет відповідальної особи установи.

Кабінет відповідальної особи установи складається із наступних вкладок:

- Загальна інформація надає доступ до управління даними Профілю установи
- Структурні підрозділи надає доступ до додання структурних підрозділів установи; редагування їх даних в Профілі структурного підрозділу.
	- Загальна інформація надає доступ до внесення інформації до Профілю структурного підрозділу.
	- Структурні підрозділи надає доступ до додання підпорядкованих структурних підрозділів Установи; редагування їх даних в Профілі структурного підрозділу.
	- Послуги надає доступ до додання послуг структурного підрозділу; редагування Профілів послуги.
	- Дослідницька інфраструктура надає доступ до додання наукового устаткування та наукових ресурсів структурного підрозділу; редагування Профілів наукового устаткування та Профілів наукового ресурсу.
	- Наукова продукція надає доступ до додання наукової продукції структурного підрозділу; редагування Профілів наукової продукції.
	- Площі надає доступ до додання площ структурного підрозділу; редагування Профілів площ.
- Послуги надає доступ до додання послуг установи із вказанням структурного підрозділу, до якого належить послуга та редагування Профілів послуги.
- Дослідницька інфраструктура надає доступ до додання наукового устаткування та наукових ресурсів установи із вказанням структурного підрозділу до яких вони належать; редагування в Профілів наукового устаткування та Профілів наукового ресурсу.
- Наукова продукція надає доступ до додання наукової продукції установи із вказанням структурного підрозділу до якого вона належать; редагування Профілів наукової продукції.
- Площі надає доступ до додання площ установи із вказанням структурного підрозділу до якого вони належать; редагування Профілів площ.

# **Профілі Системи**

### <span id="page-3-1"></span><span id="page-3-0"></span>**Профіль установи**

Містить інформацію про наукову установу, ЗВО або іншу установу, додану в Систему. Через Кабінет відповідальної особи установи вноситься інформація про установу та в профілі пов'язані із установою.

### <span id="page-3-2"></span>**Профіль структурного підрозділу**

Містить інформацію про структурний підрозділ установи. Доцільно вносити структурні підрозділи, що пов'язані із науково та науково-технічною діяльністю або надають доступ до наукових послуг, продукції, площ, дослідницької інфраструктури; діяльність яких націлена на задоволення фахових потреб вчених.

### <span id="page-3-3"></span>**Профіль послуги**

Містить інформацію про наукові послугу установи. Доцільно вносити послуги, які пов'язані із науковою діяльністю, використовуються вченими в процесі проведення наукових досліджень та розробок, виконання НДР та НДДКР. Особливо важливо вносити послуги, які можуть надаватись стороннім клієнтам. (приклад: проведення наукових розробок в сфері штучного інтелекту; дослідження хімічного складу води; формування переліку літератури за напрямком дослідження)

### <span id="page-3-4"></span>**Профіль наукового устаткування**

Містить інформацію про наукове устаткування. Доцільно вносити обладнання, прилади та устаткування, яке використовуються вченими в процесі проведення наукових досліджень та розробок, виконання НДР та НДДКР. Особливо важливо вносити устаткування та обладнання, яке може бути надано в оренду або у використання стороннім клієнтам. (приклад: мікроскоп, метеостанція, дозиметр, серверне обладнання)

### <span id="page-3-5"></span>**Профіль наукових ресурсів**

Містить інформацію про наукових ресурс. До наукових ресурсів відносяться банки даних, депозитарії, каталоги, колекції, програмне забезпечення, яке використовується вченими в процесі проведення наукових досліджень та розробок, виконання НДР та НДДКР. (приклад: база даних орфанних захворювань; репозитарій академічних текстів; база даних метеоспостережень; доступ до міжнародної наукової баз даних Scopus).

### <span id="page-4-0"></span>**Профіль наукової продукції**

Містить інформацію про наукову продукцію. До наукової продукції відноситься науковий та (або) науково-технічний (прикладний) результат, призначений для реалізації. Особлива увага приділяється науковій продукції, яка може бути надана, реалізована стороннім користувачам. (приклад: методика динамічного визначення ефективності засобів гасіння лісових пожеж; апаратно-програмний комплекс прогнозування погодних умов; програмно-апаратний комплекс прогнозування землетрусів)

### <span id="page-4-1"></span>**Профіль площі**

Містить інформацію про наукові площі. До наукових площ відносяться будинки, споруди, приміщення, земельні площі, інші площі, обладнані необхідним устаткуванням, забезпечені специфічними умовами, мають спеціальні характеристики, що роблять їх придатними для використання вченими під час проведення наукових досліджень та розробок, виконання НДР та НДДКР. Особлива увага приділяється тим приміщенням, які можуть бути надані у користування стороннім користувачам. (приклад: лабораторія випробування продукції; аграрні площі для проведення селективних досліджень; конференц зала для організації роботи наукових команд).

# **Атрибути профілів Системи**

# <span id="page-5-1"></span><span id="page-5-0"></span>**Профіль установи**

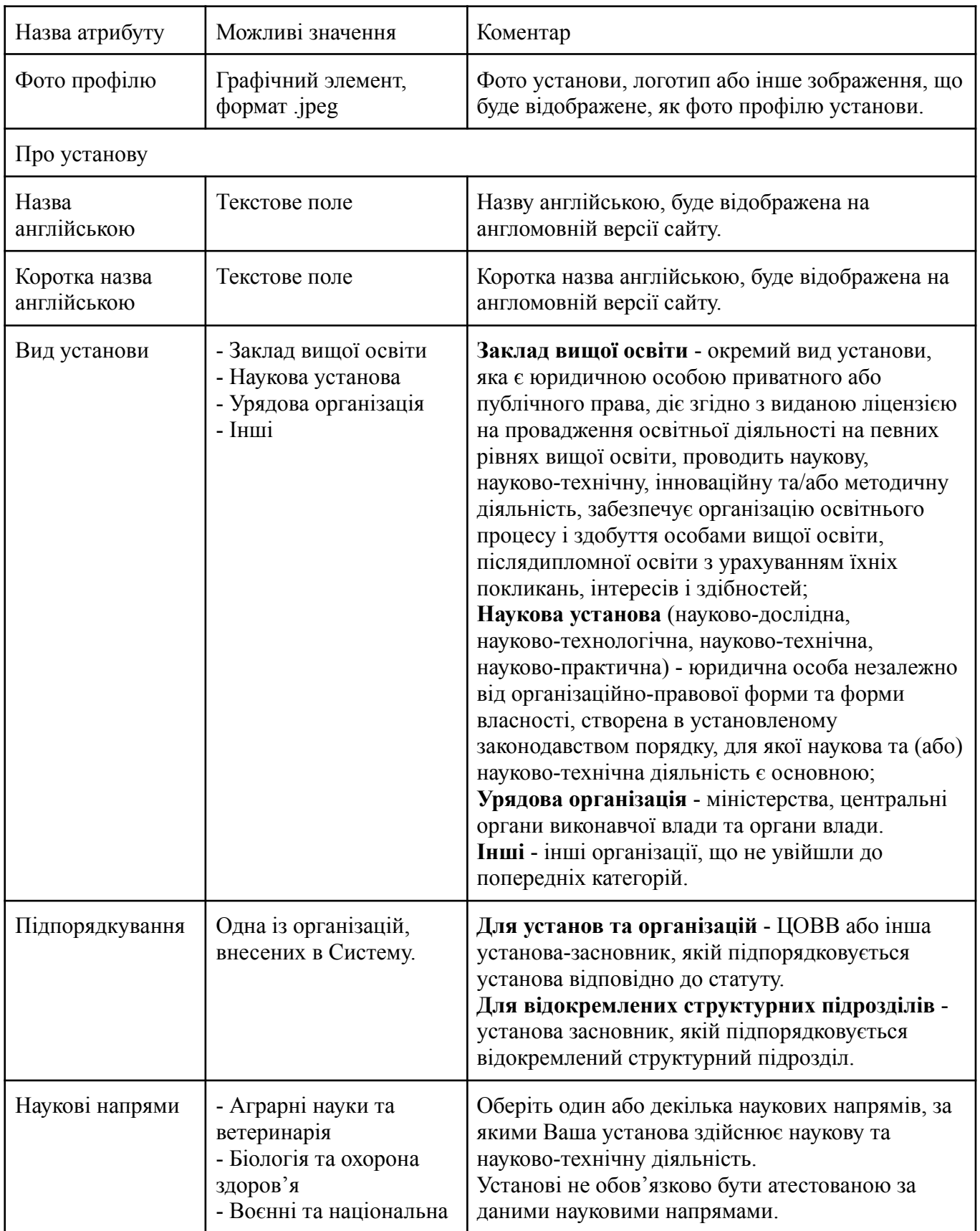

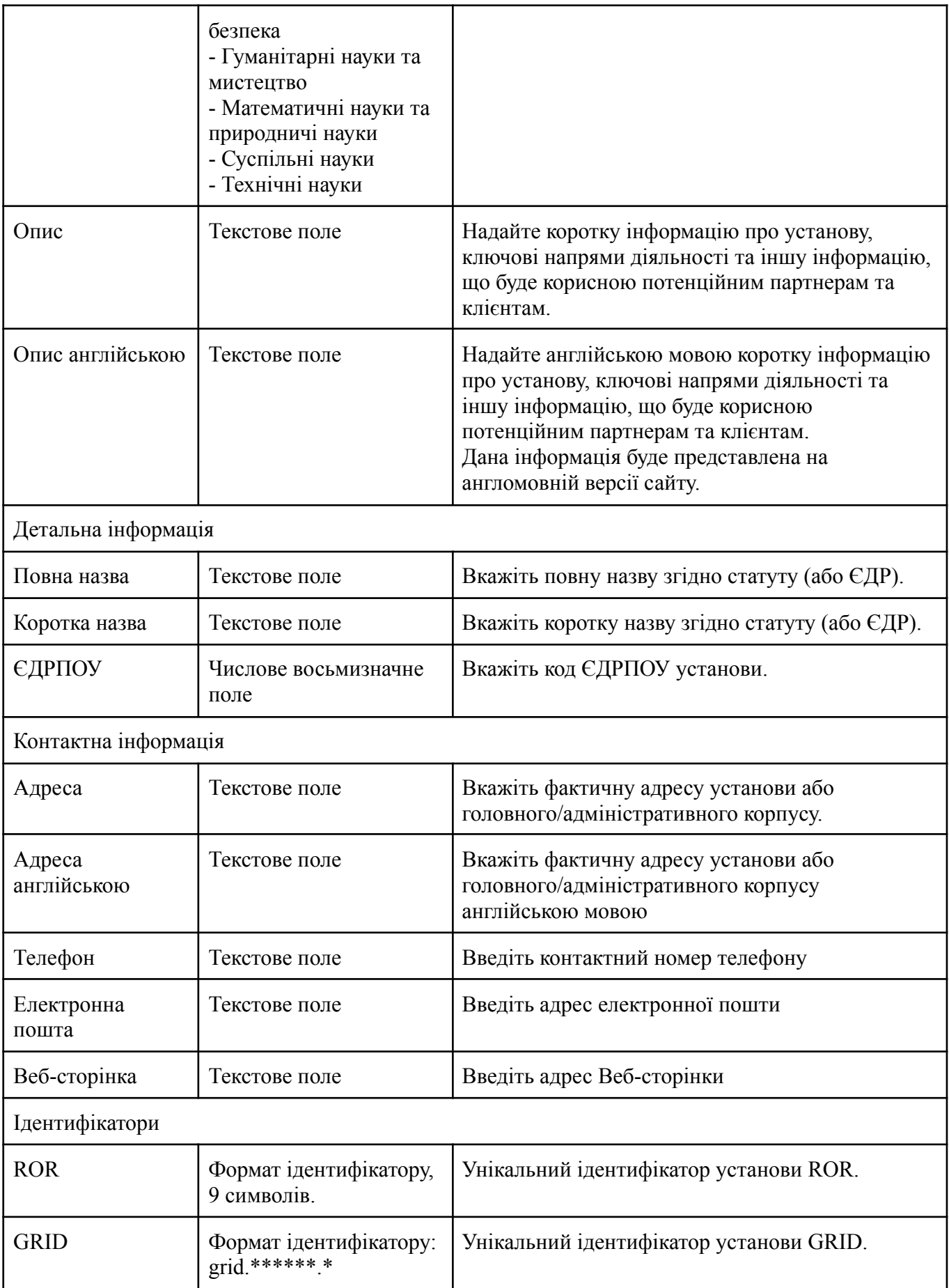

# <span id="page-7-0"></span>**Профіль структурного підрозділу**

Додання структурного підрозділу

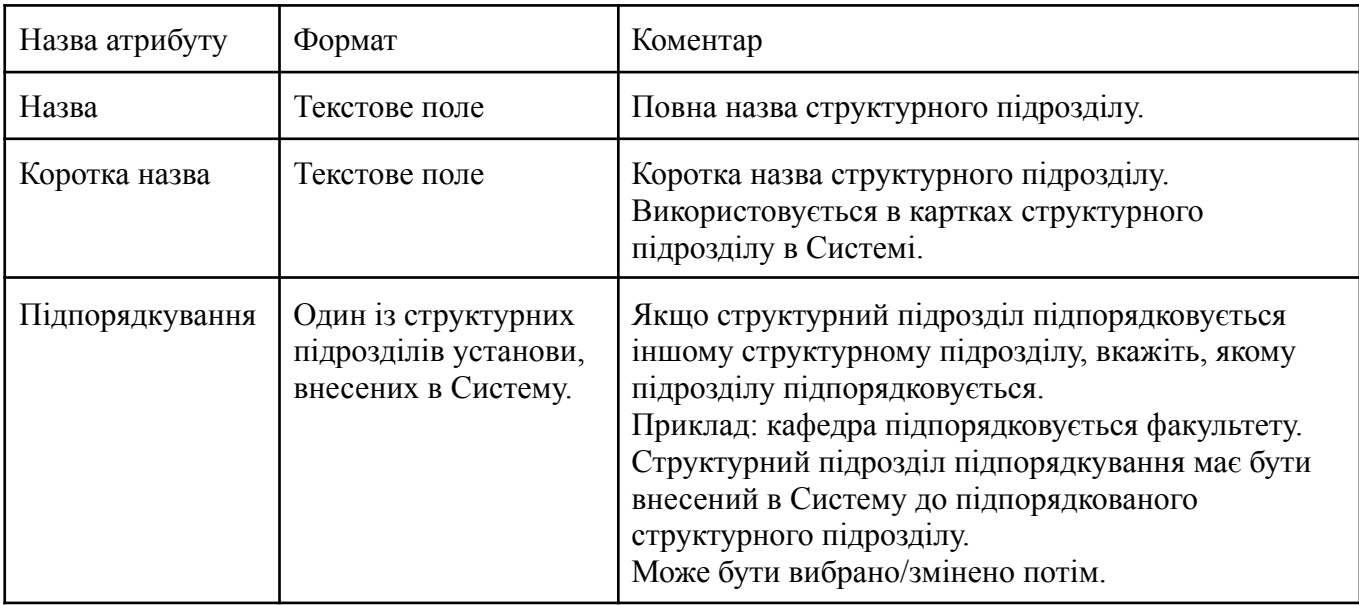

Атрибути структурного підрозділу

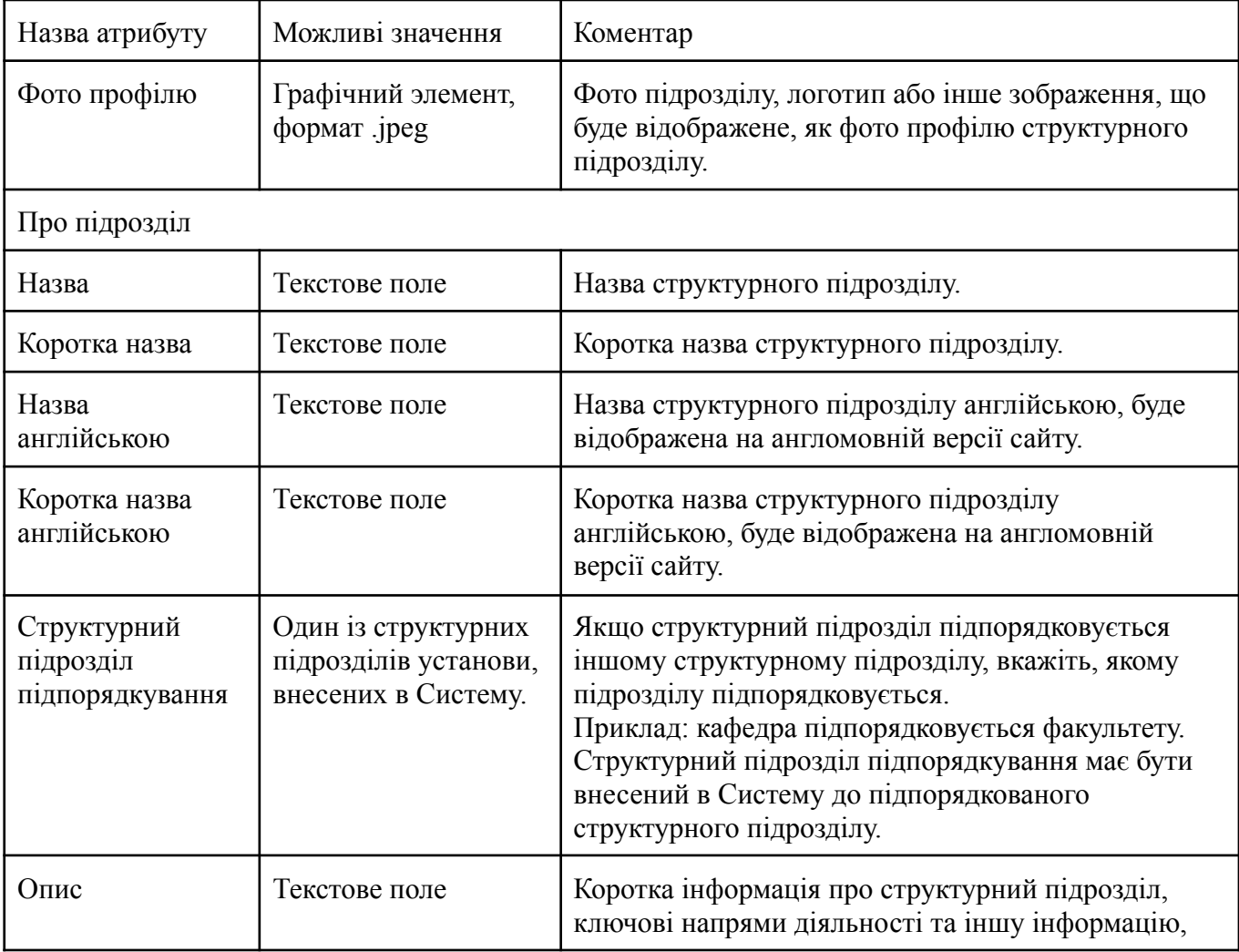

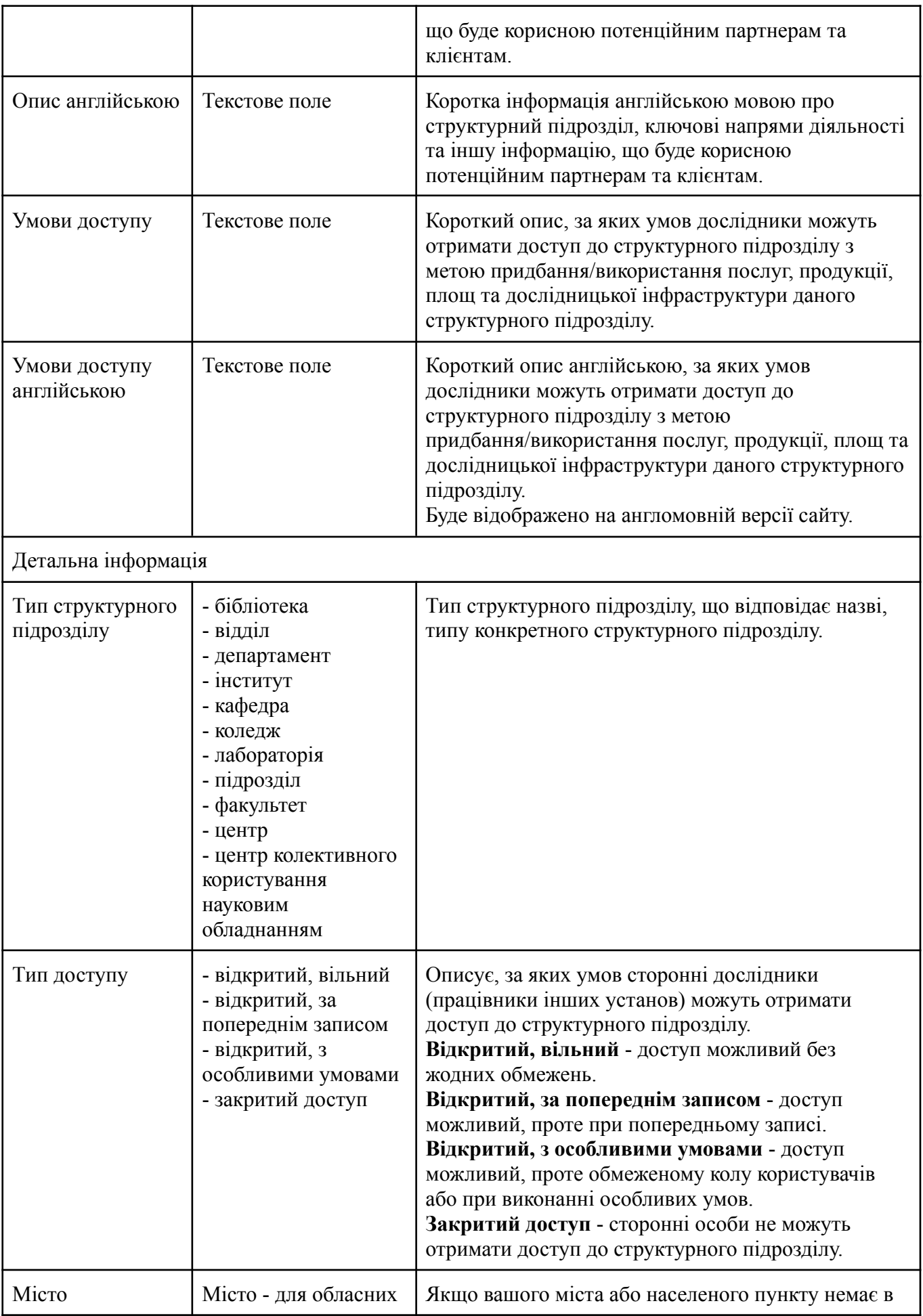

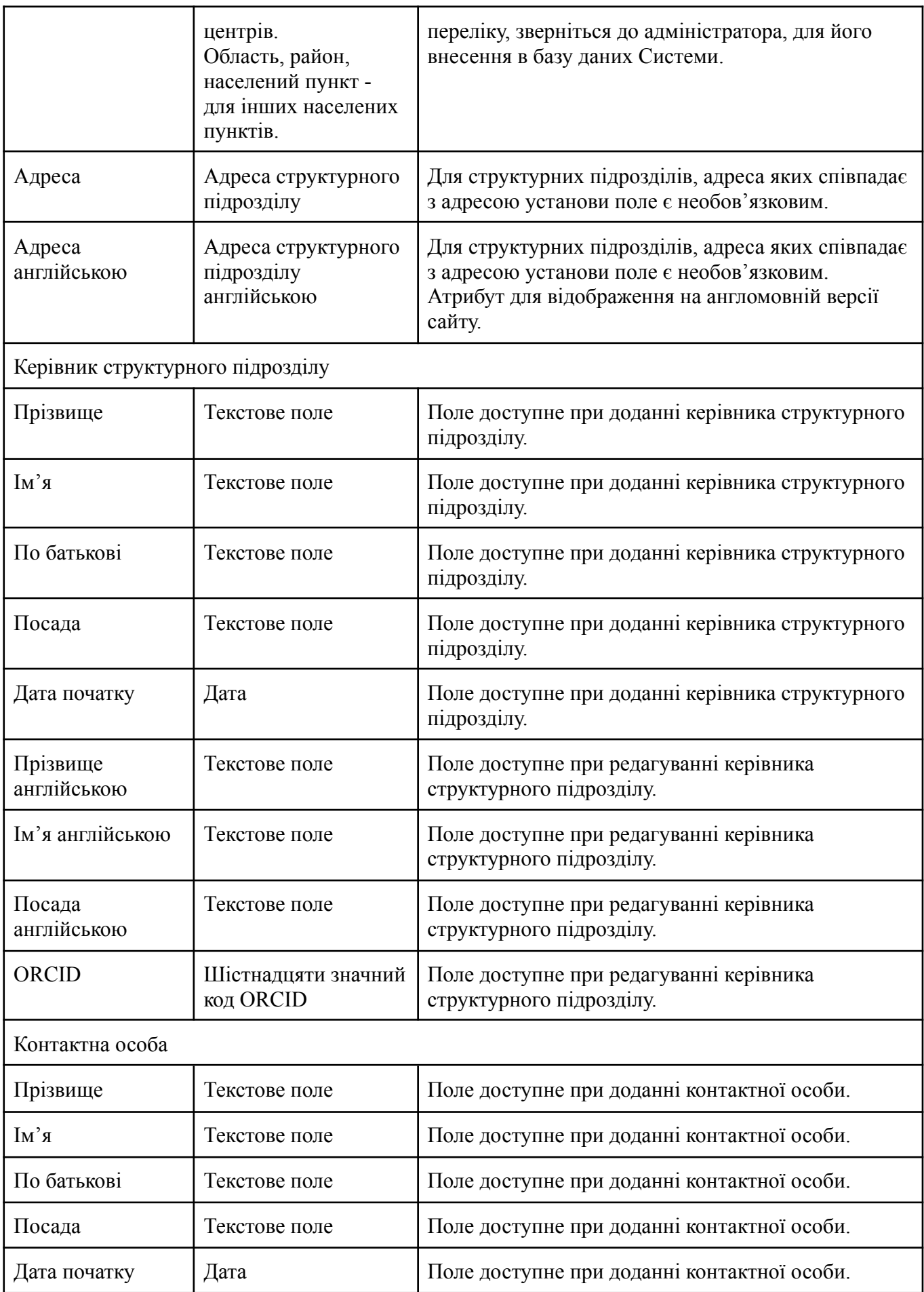

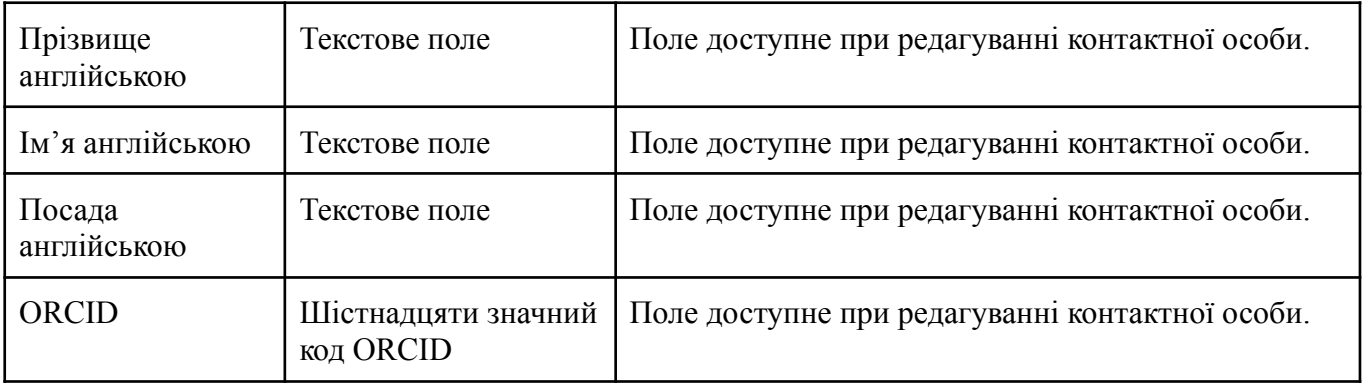

# <span id="page-11-0"></span>**Профіль послуги**

Додання послуги

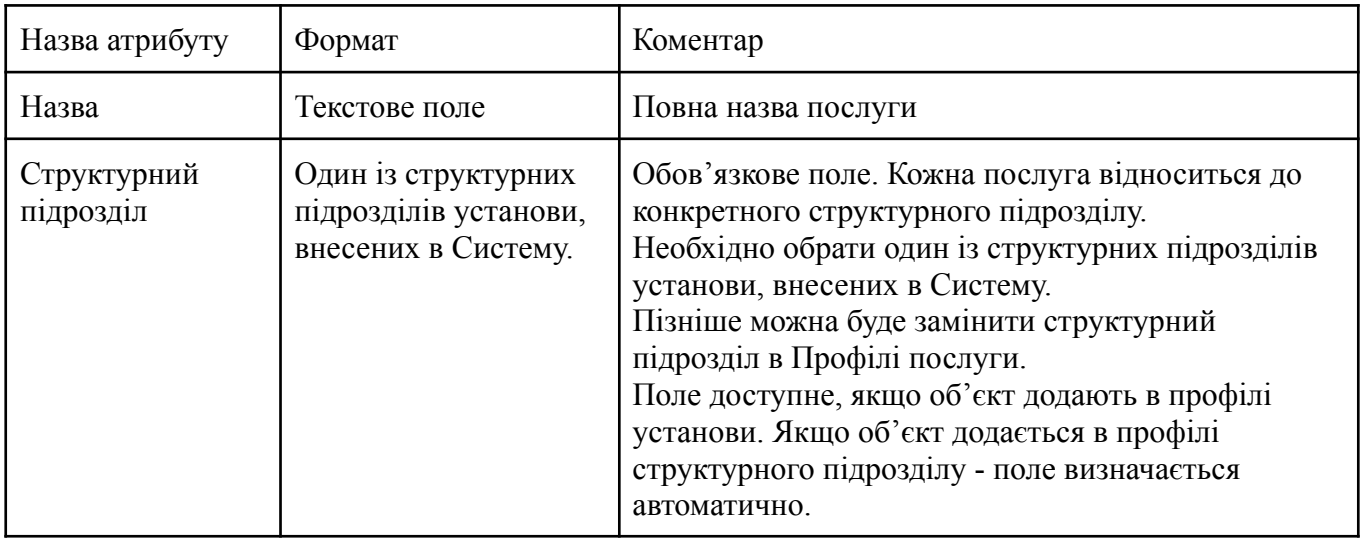

#### Атрибути послуги

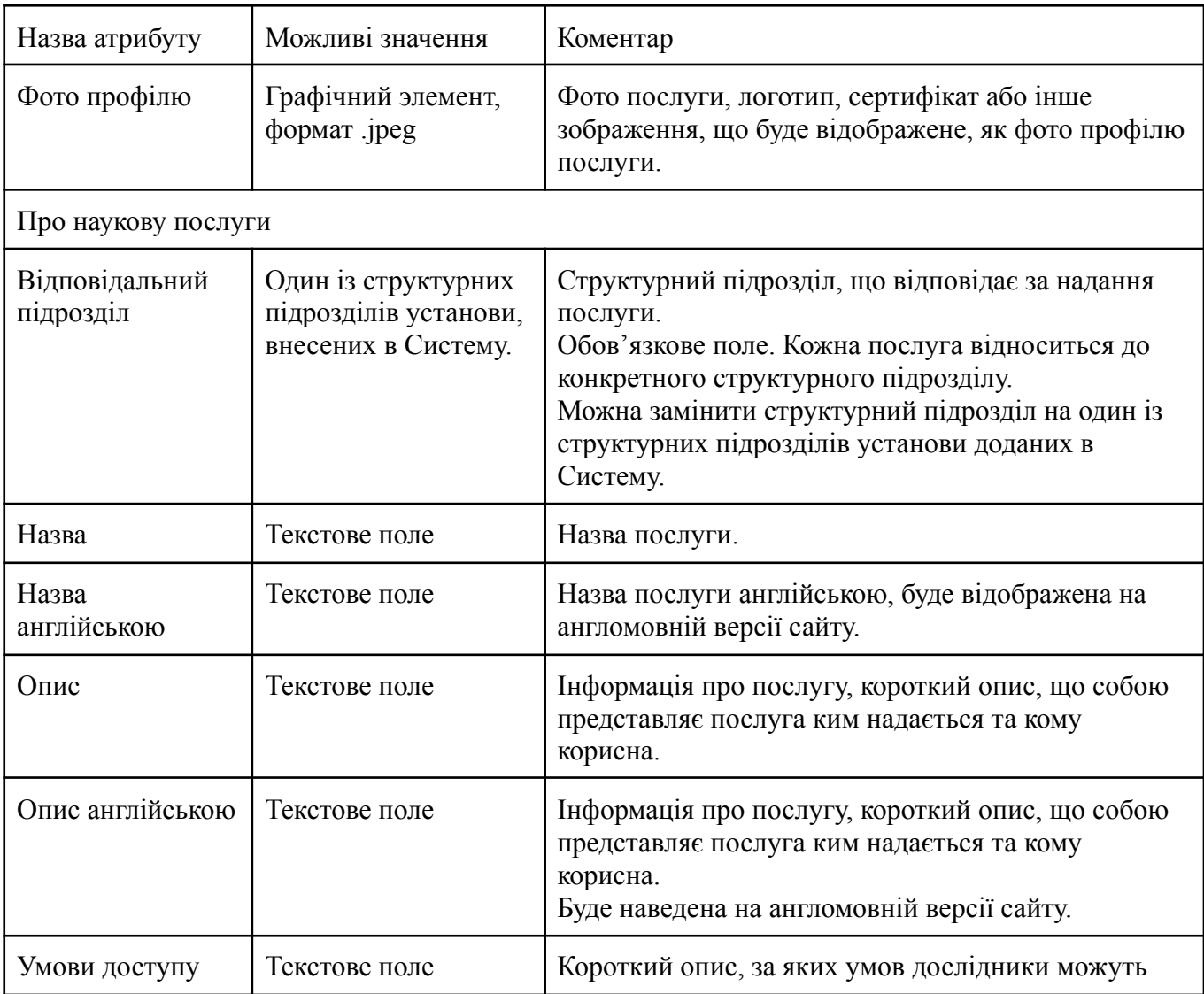

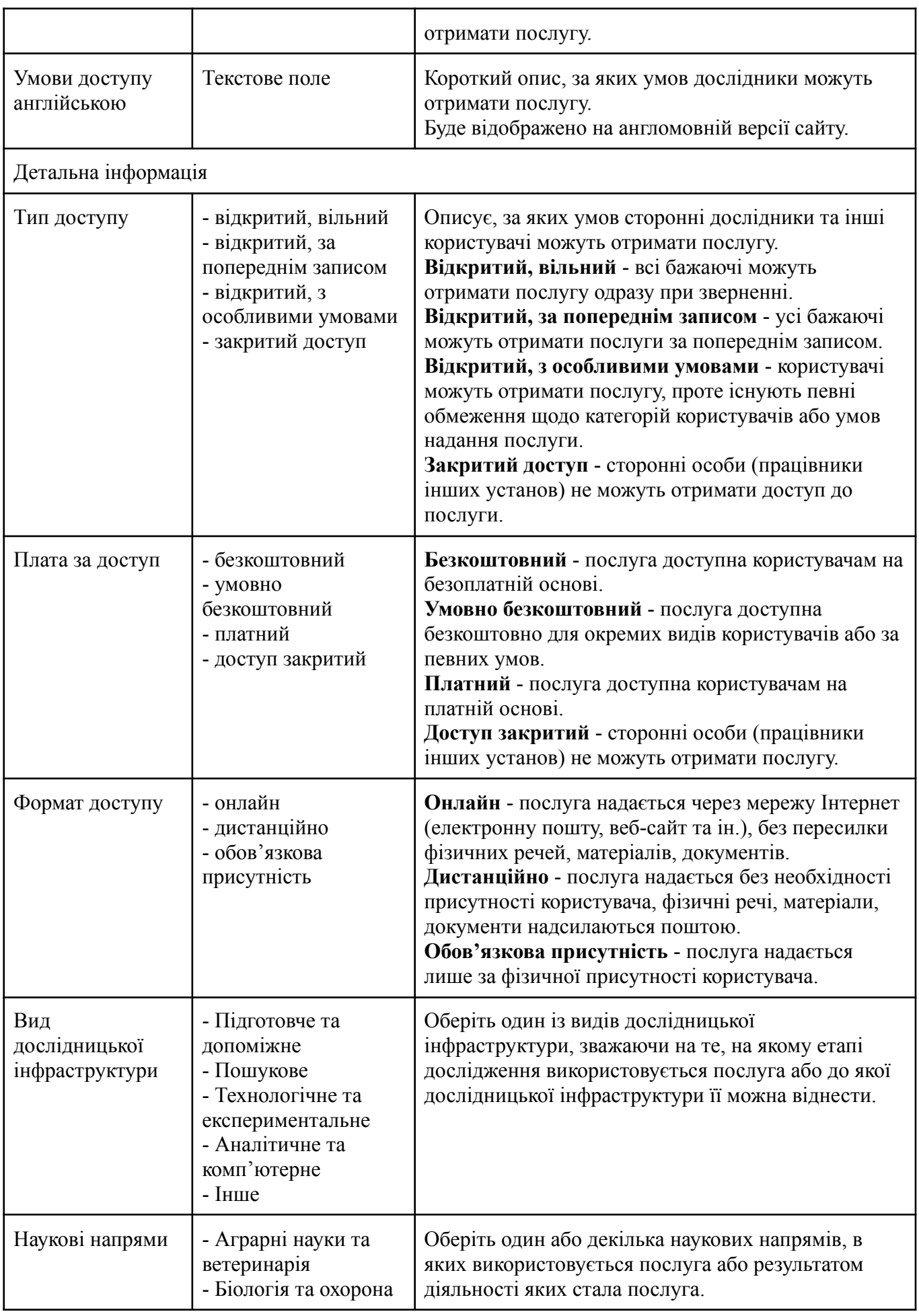

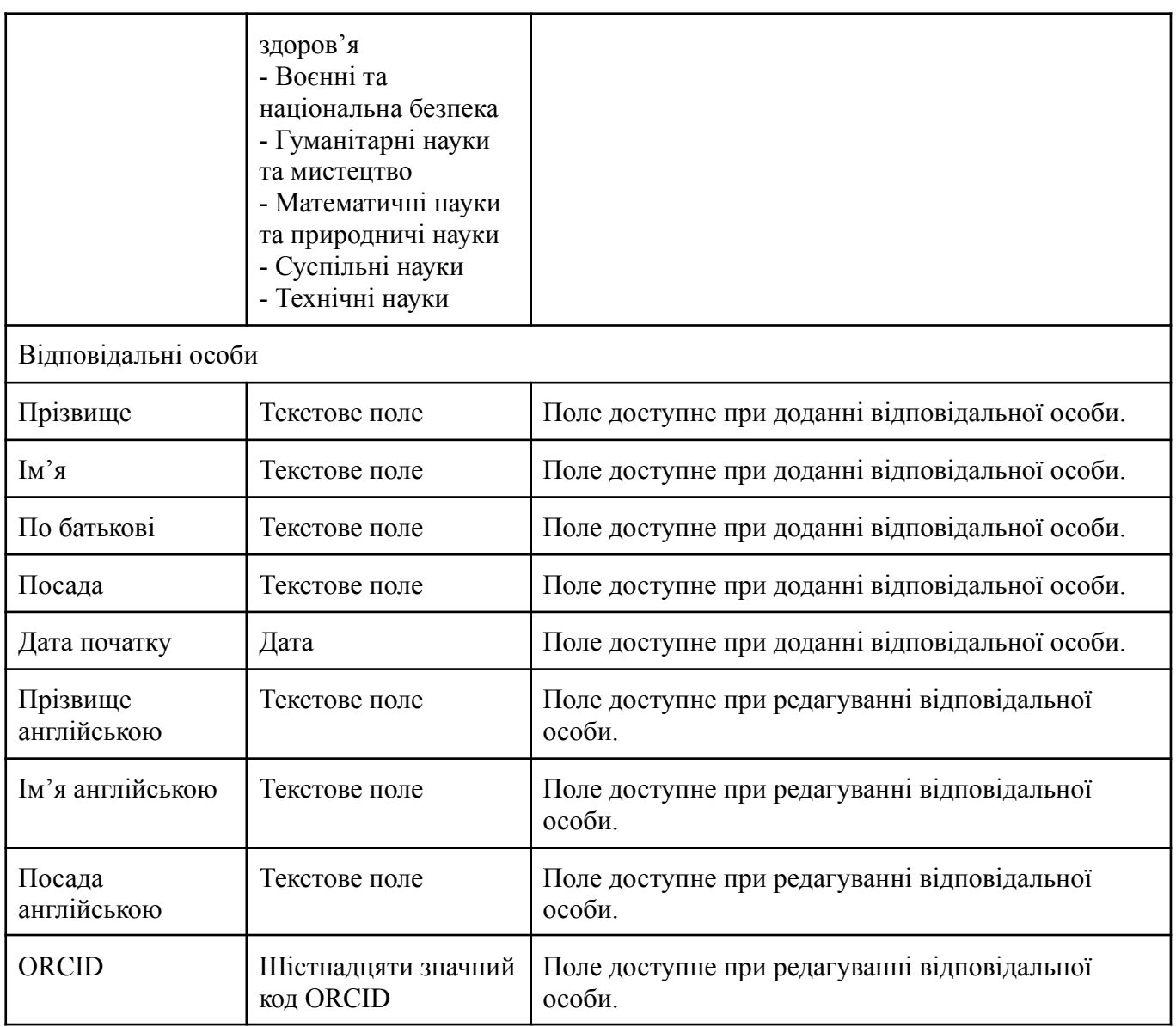

# <span id="page-14-0"></span>**Профіль наукового устаткування**

Додання наукового устаткування

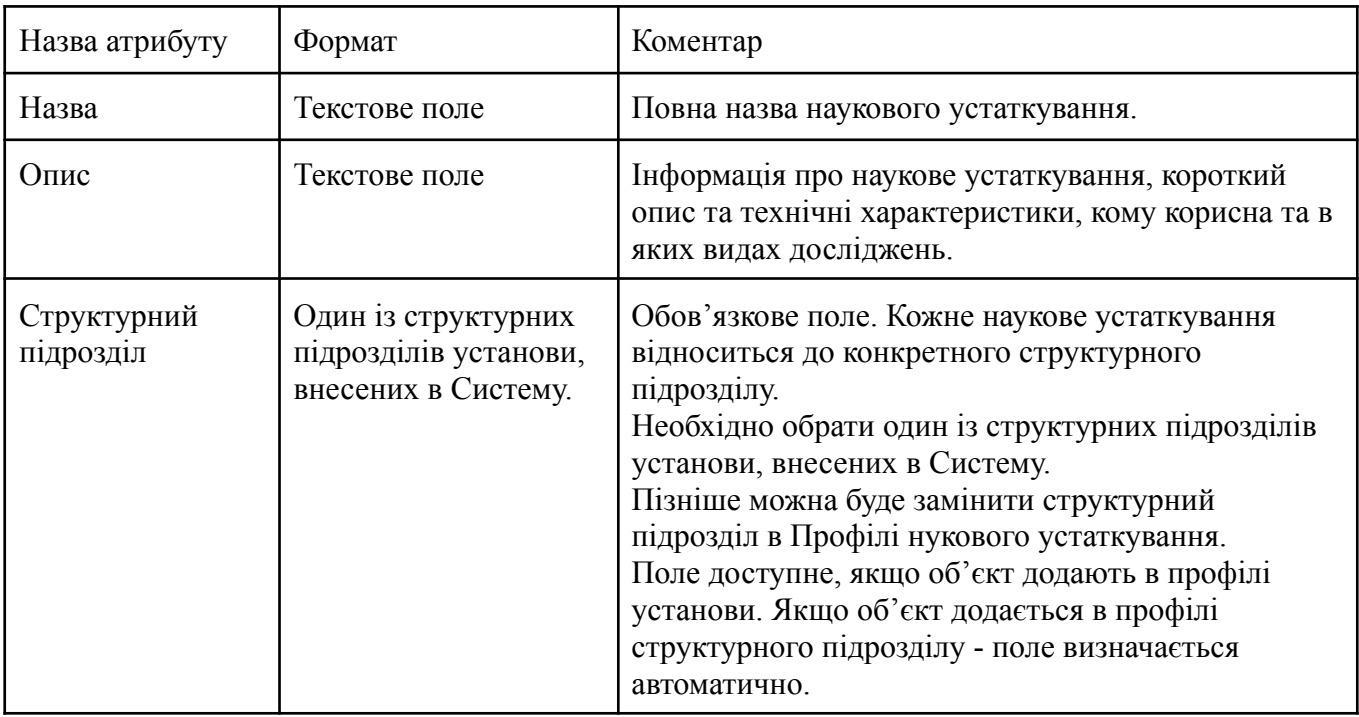

#### Атрибути наукового устаткування

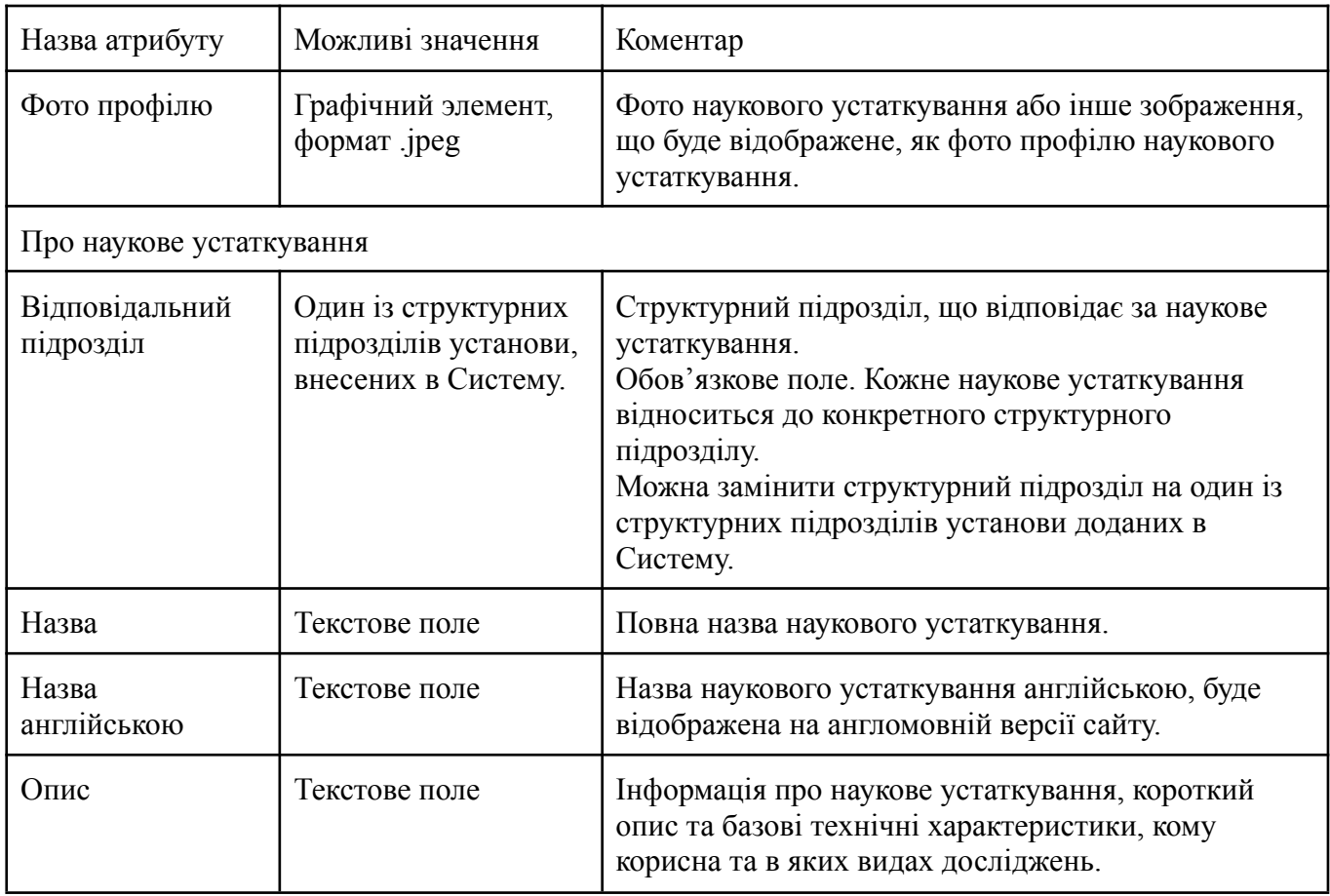

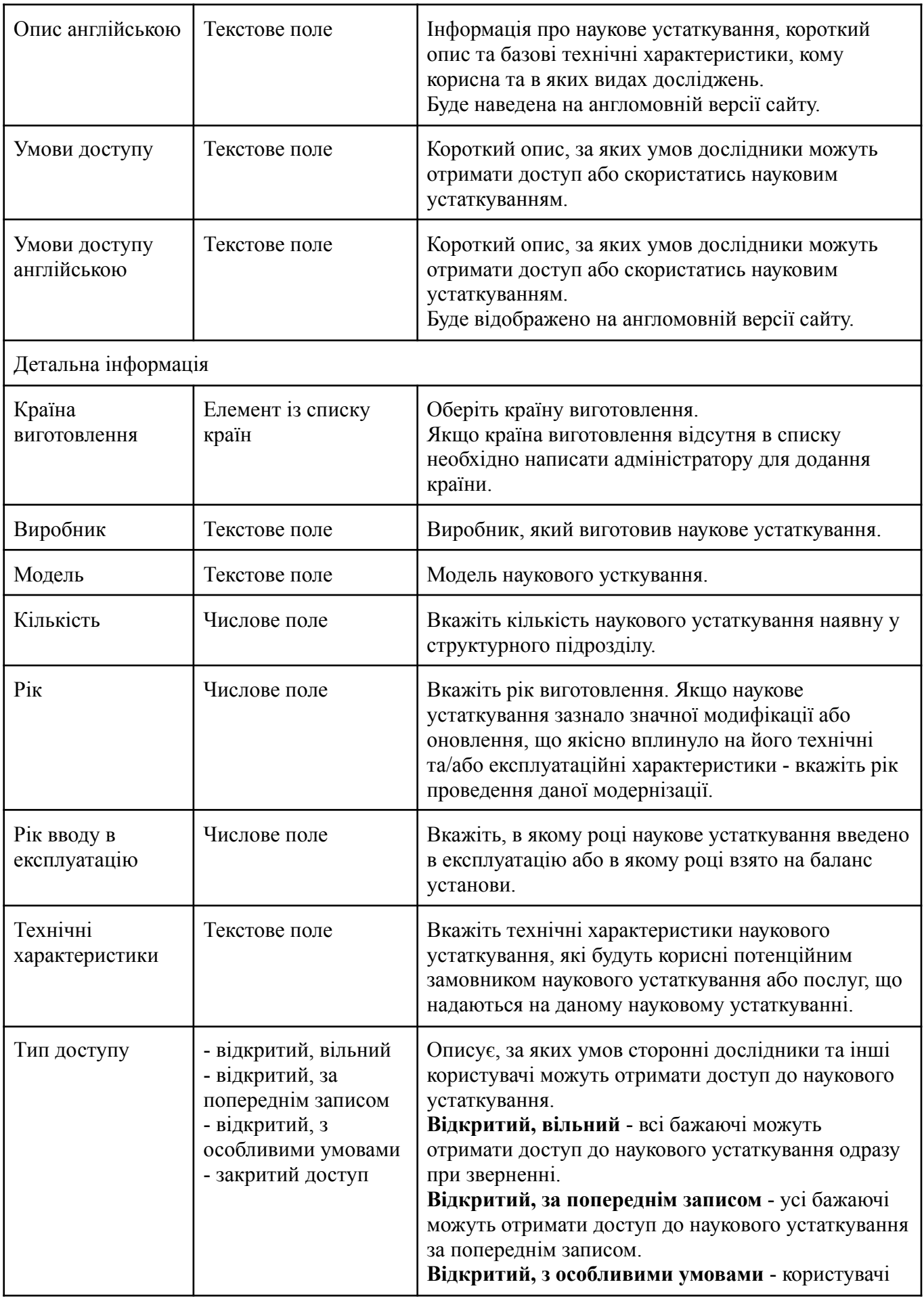

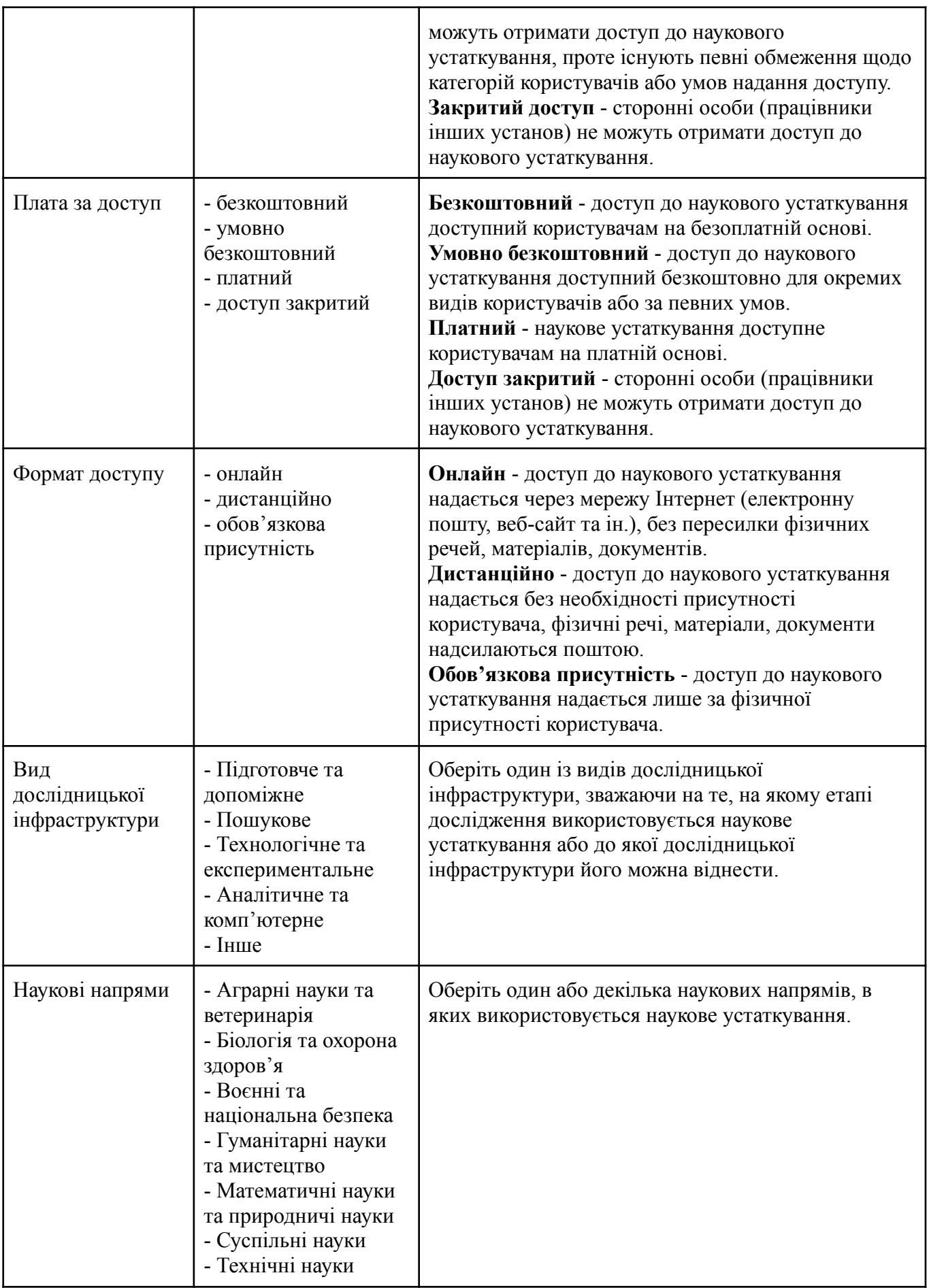

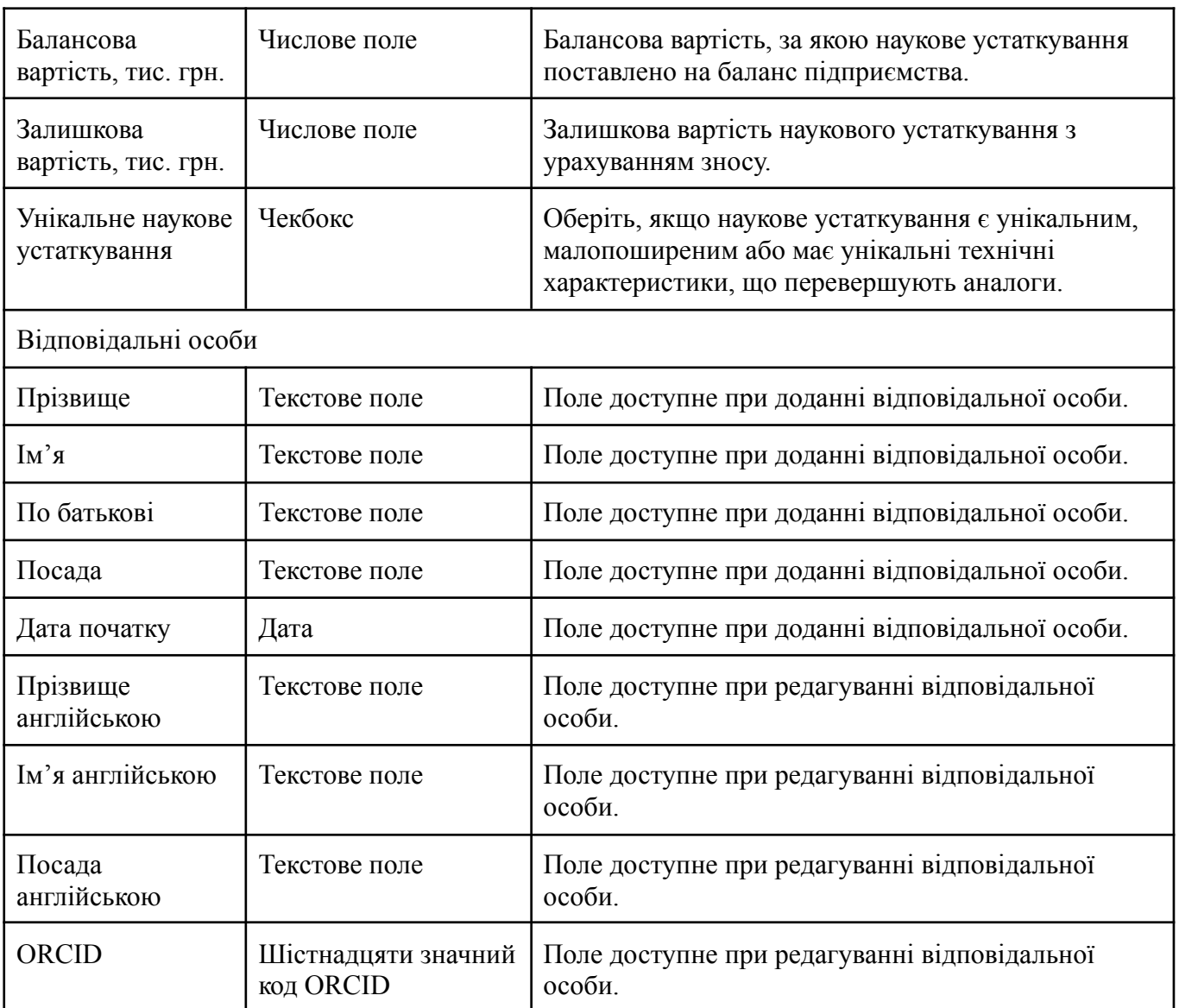

# <span id="page-18-0"></span>**Профіль наукові ресурси**

Додання наукового ресурсу

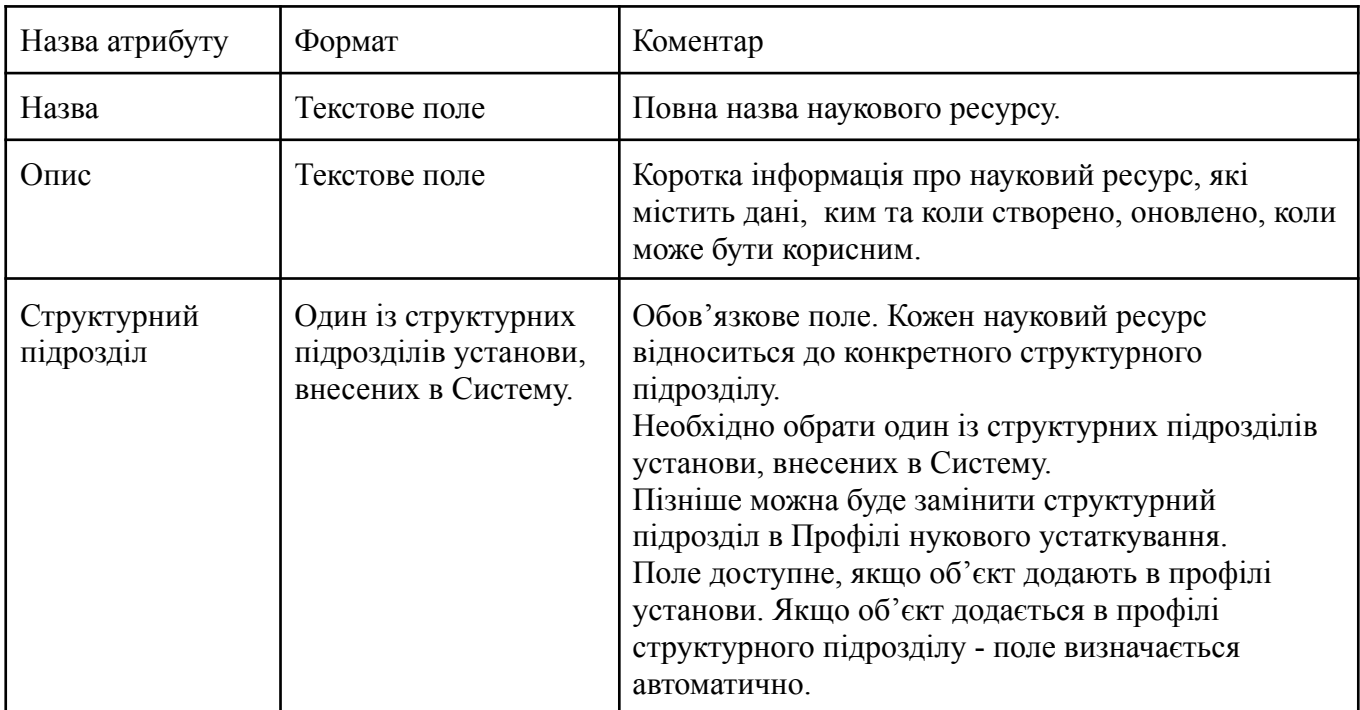

### Атрибути наукового ресурсу

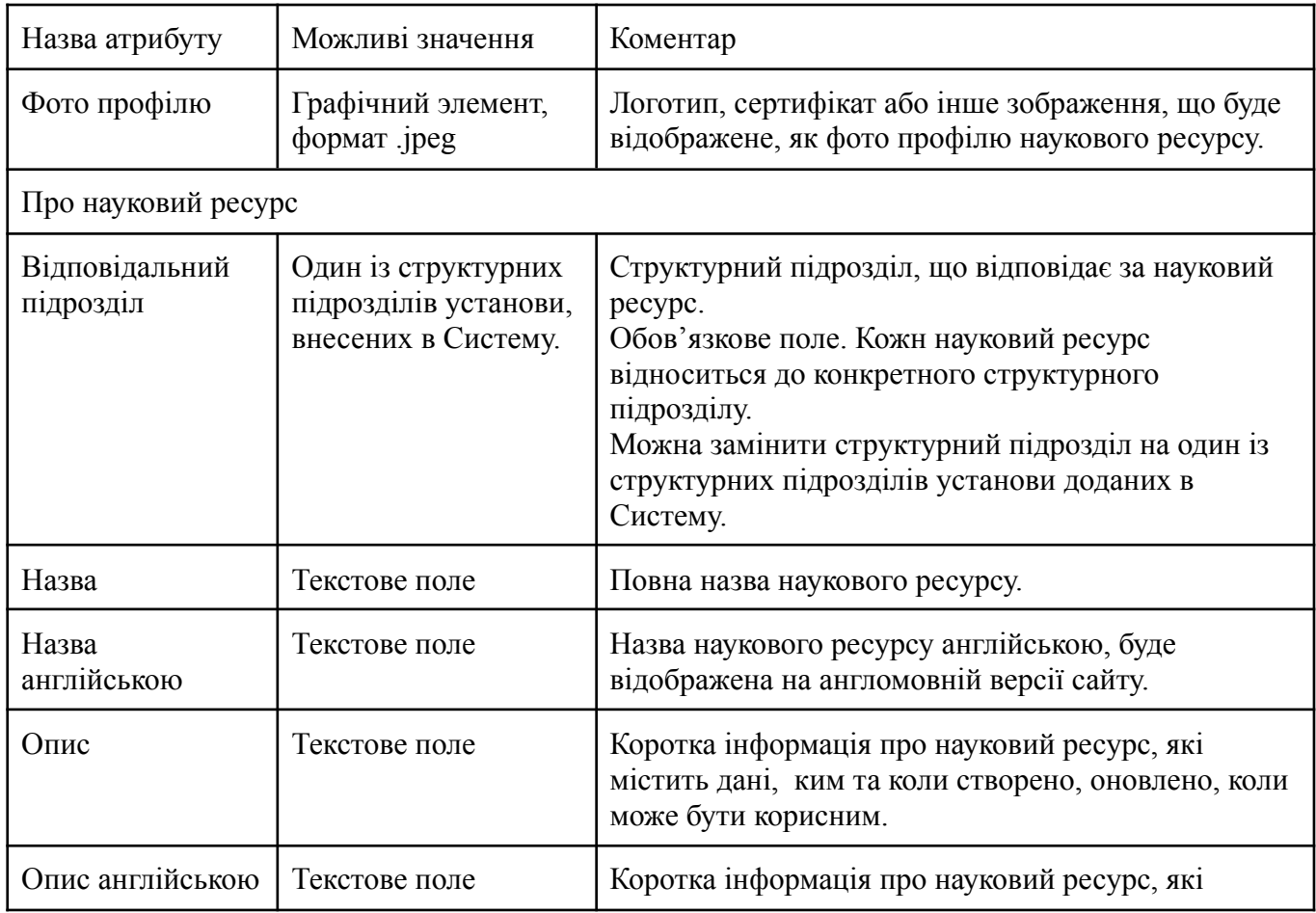

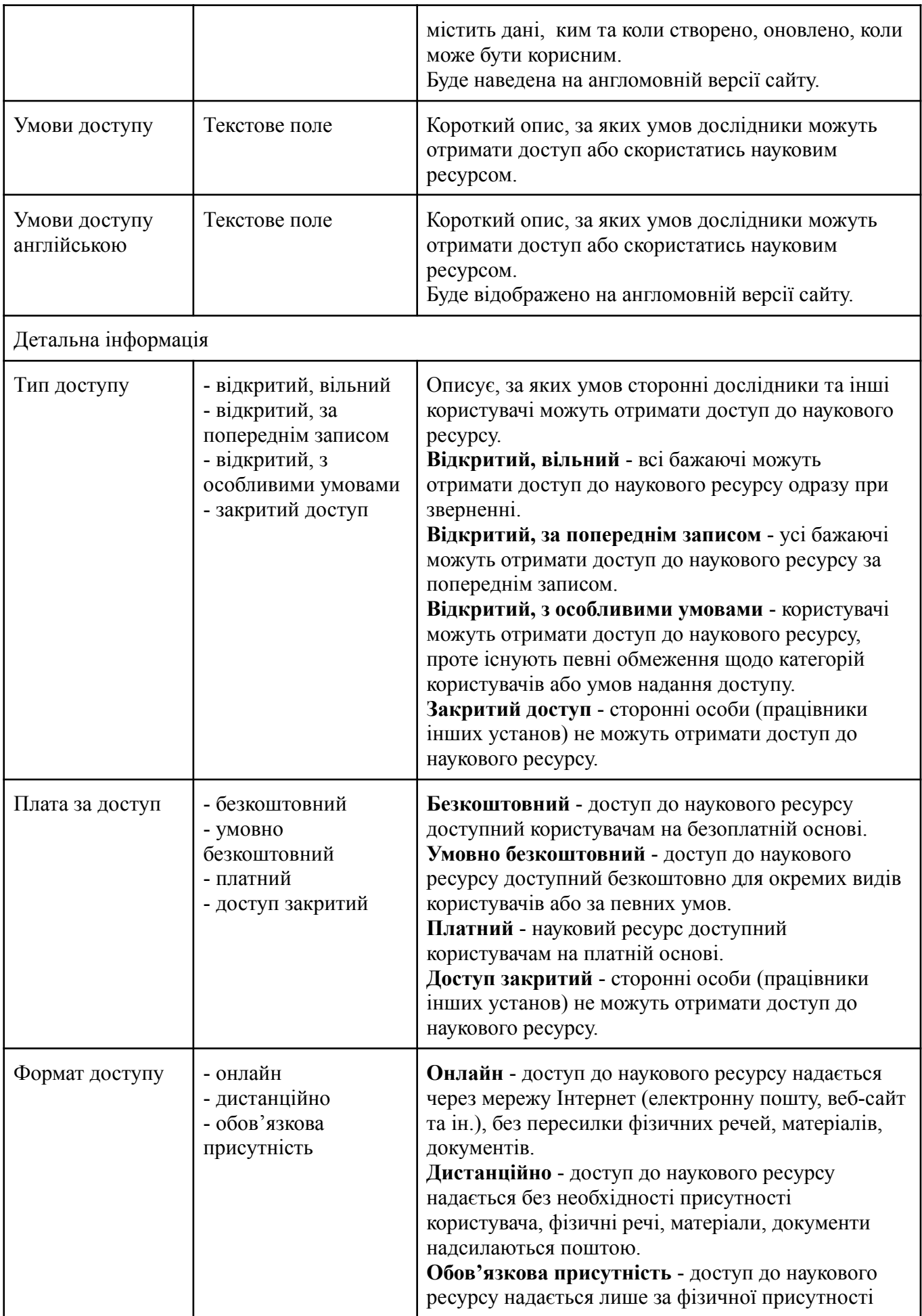

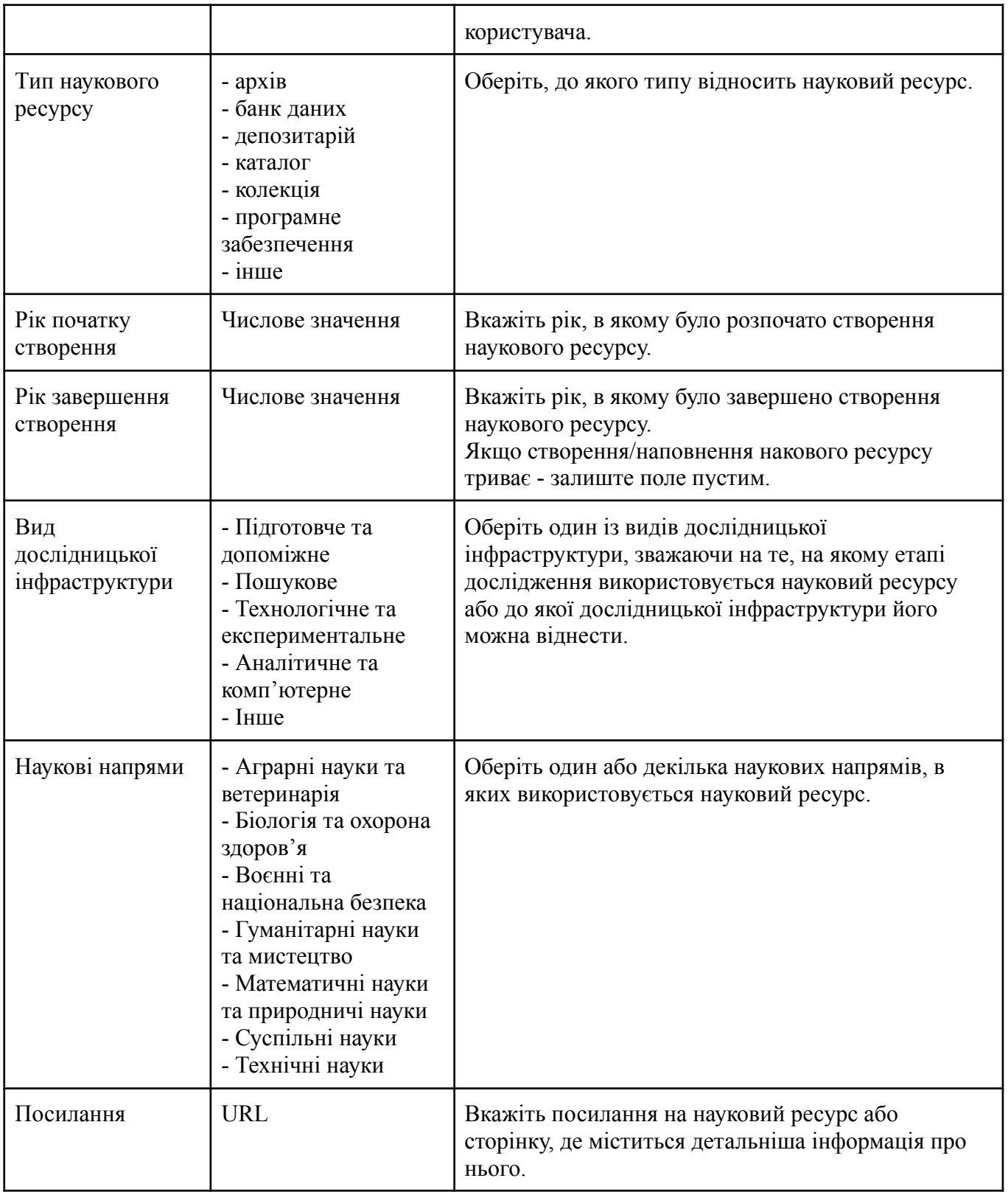

# <span id="page-21-0"></span>**Профіль наукової продукції**

Додання наукової продукції

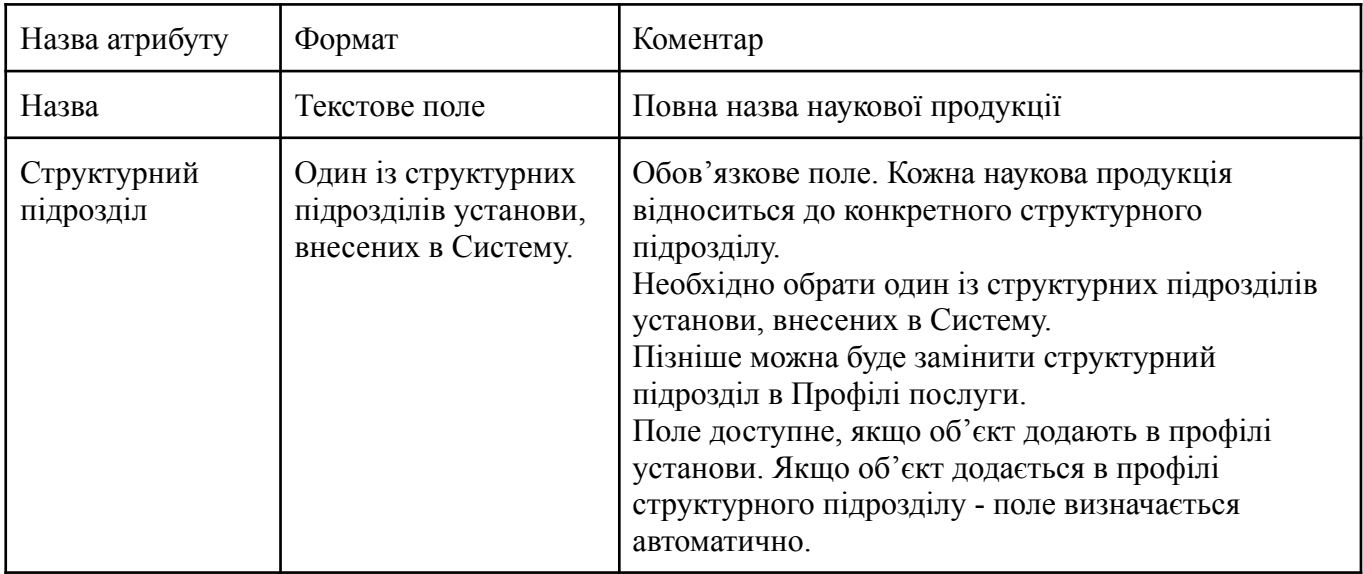

### Атрибути наукової продукції

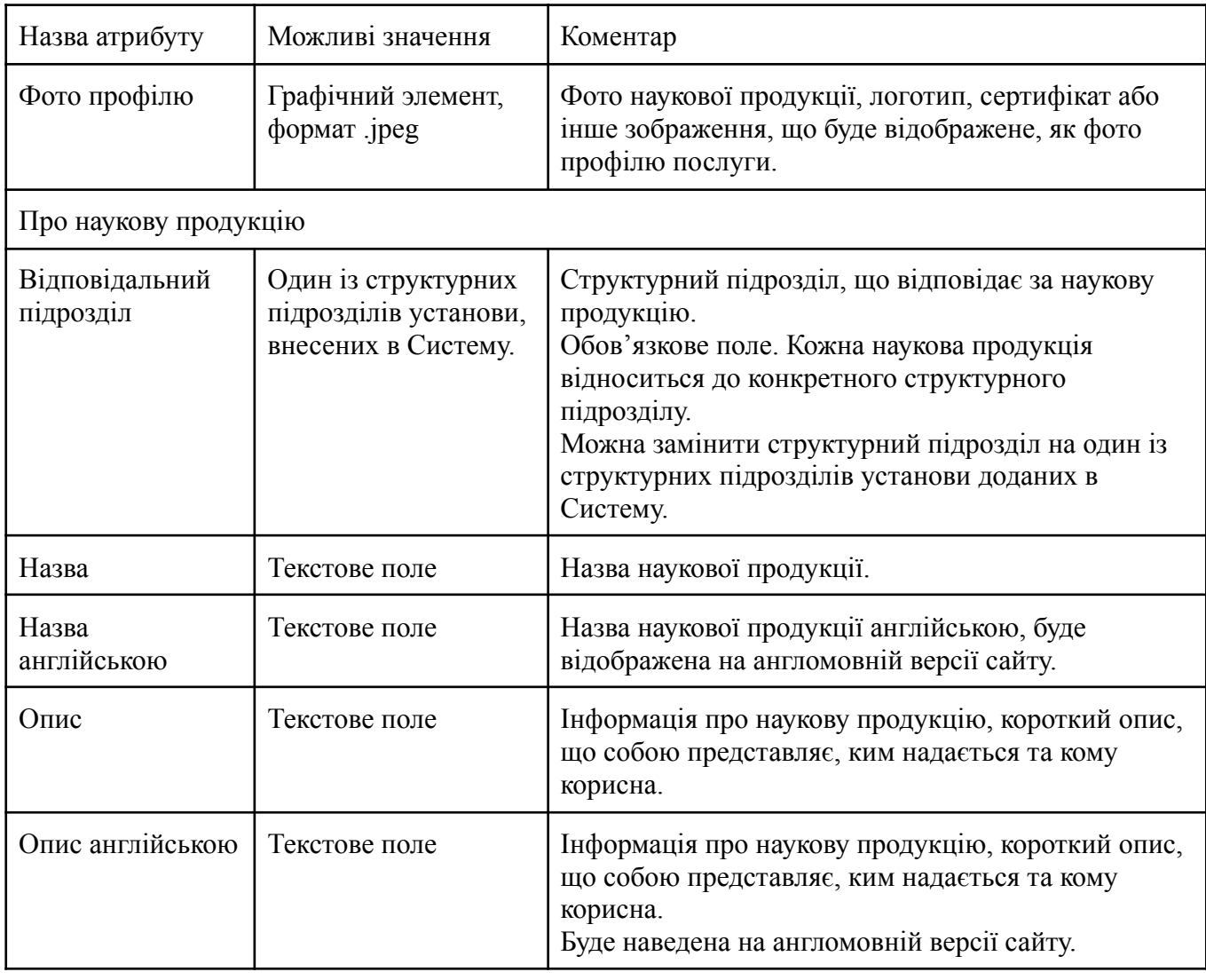

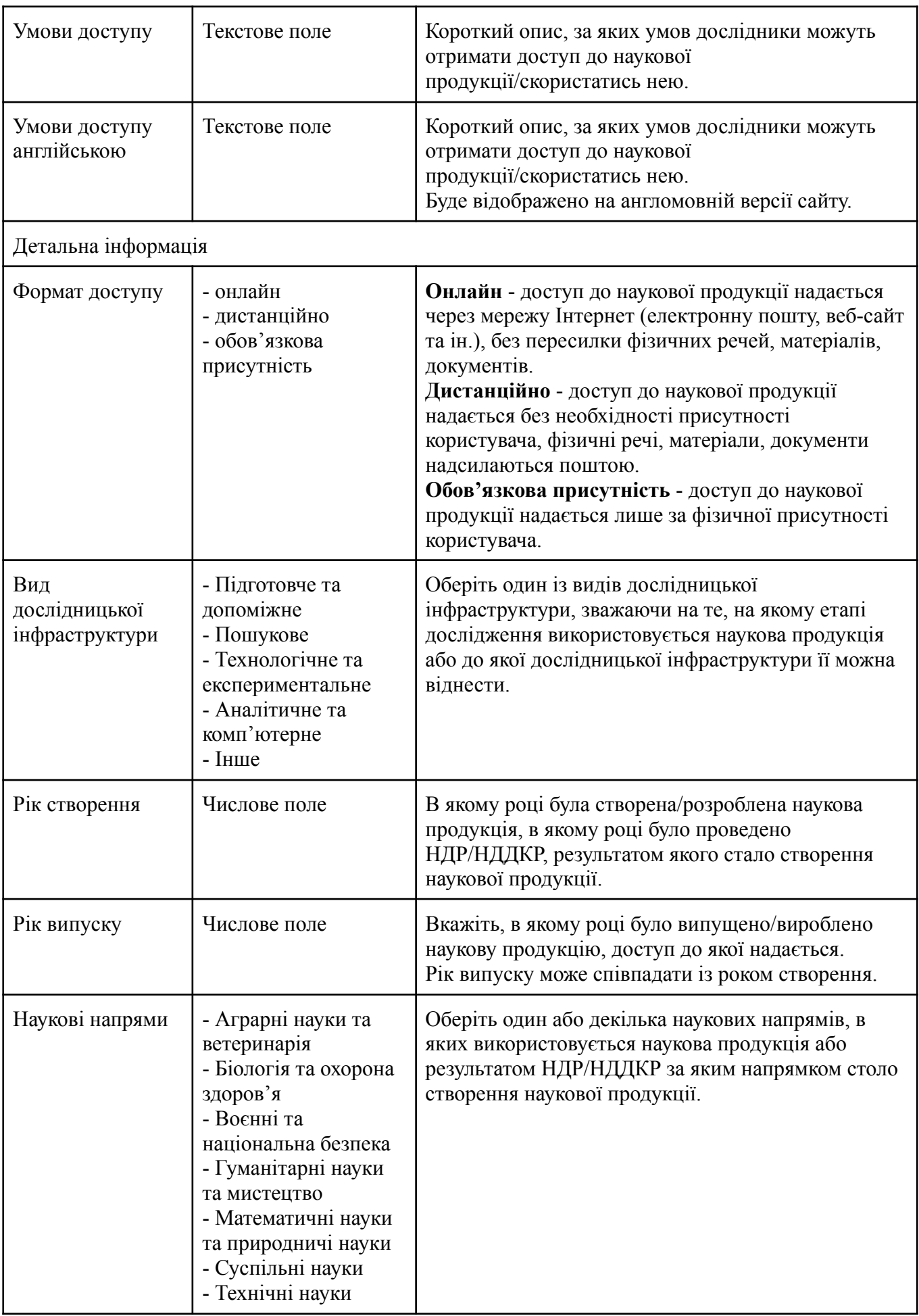

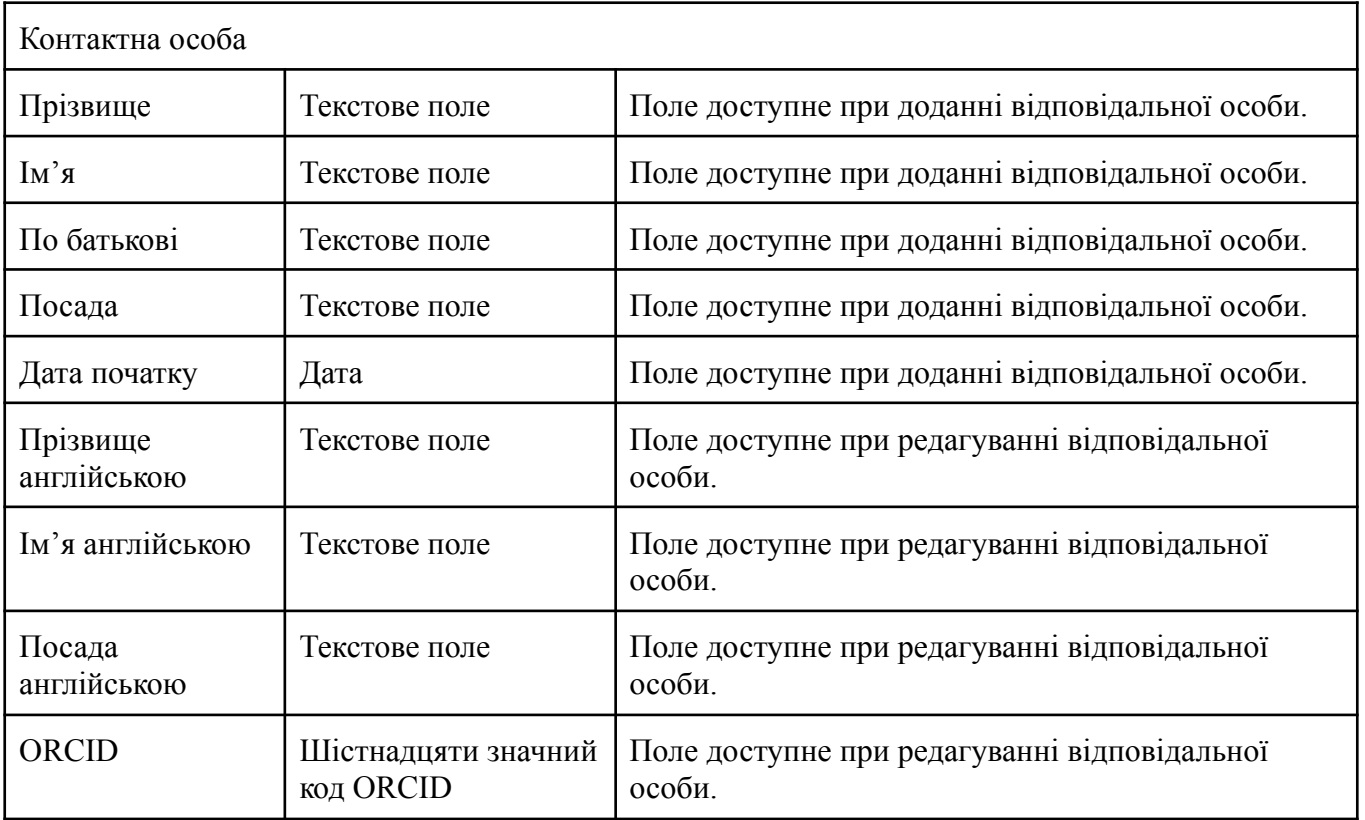

# <span id="page-24-0"></span>**Профіль площі**

Додання площі

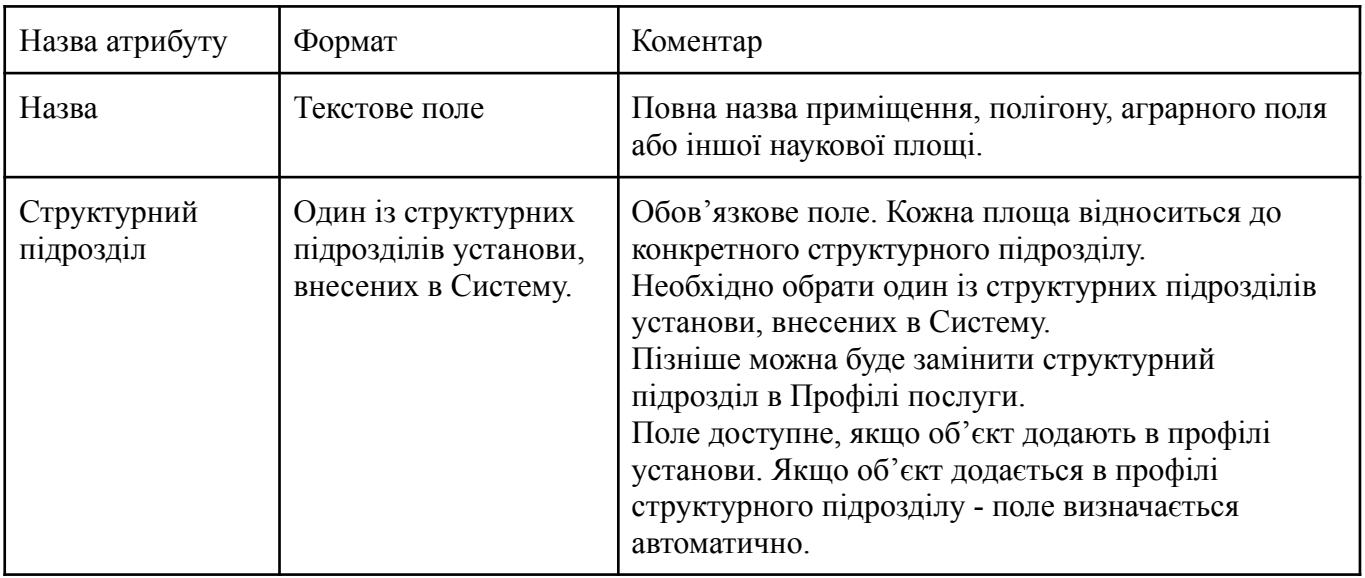

### Атрибути площі

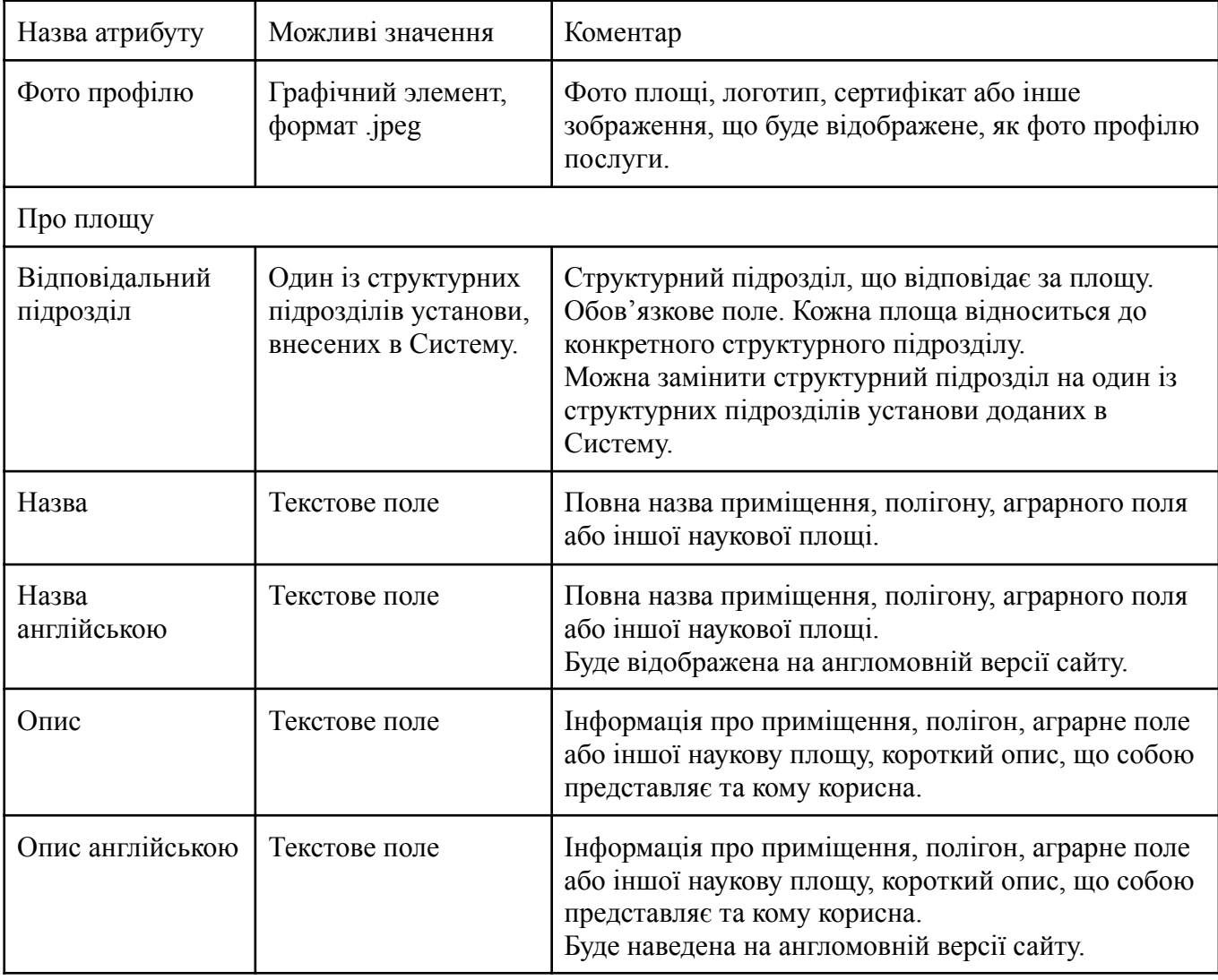

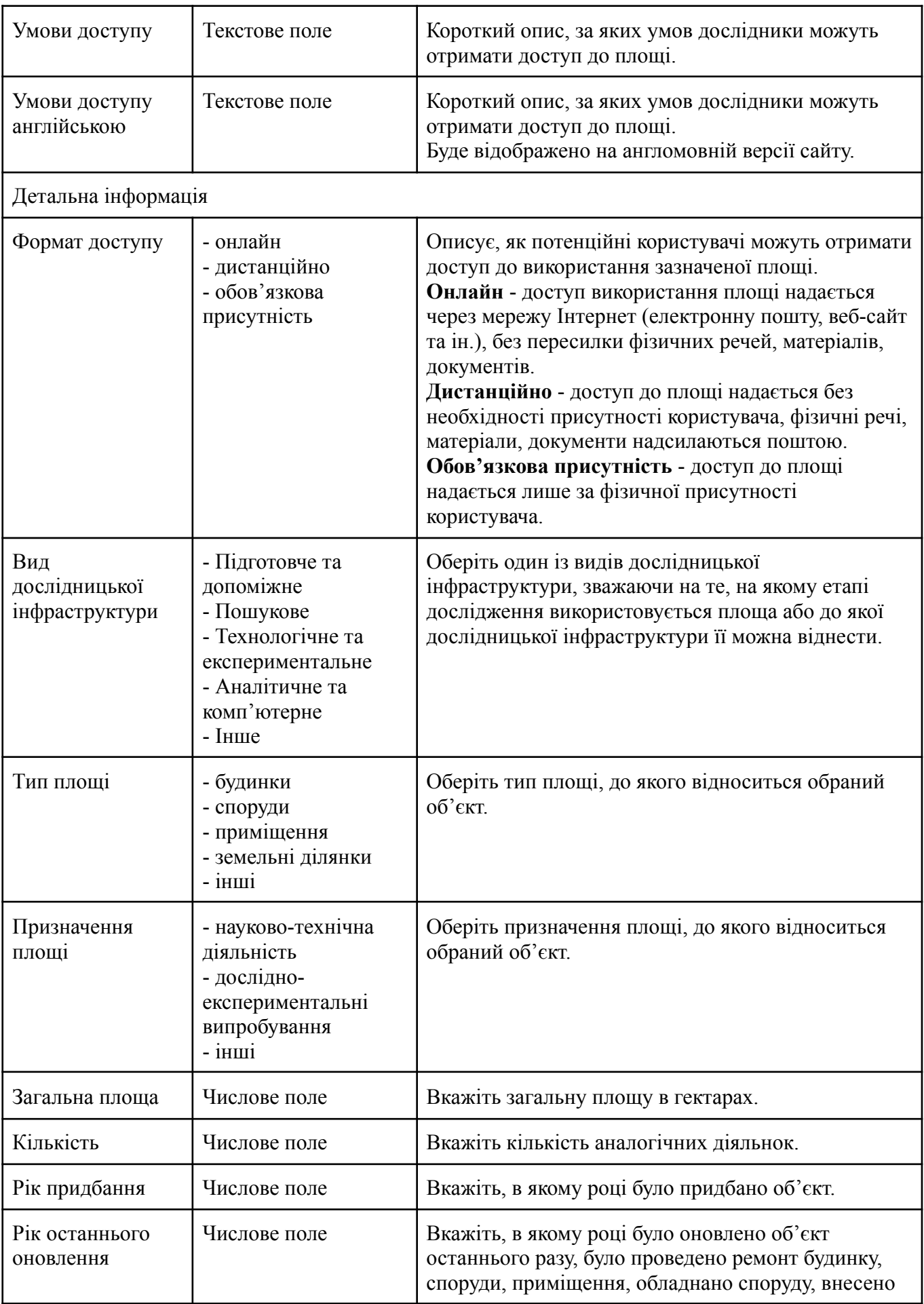

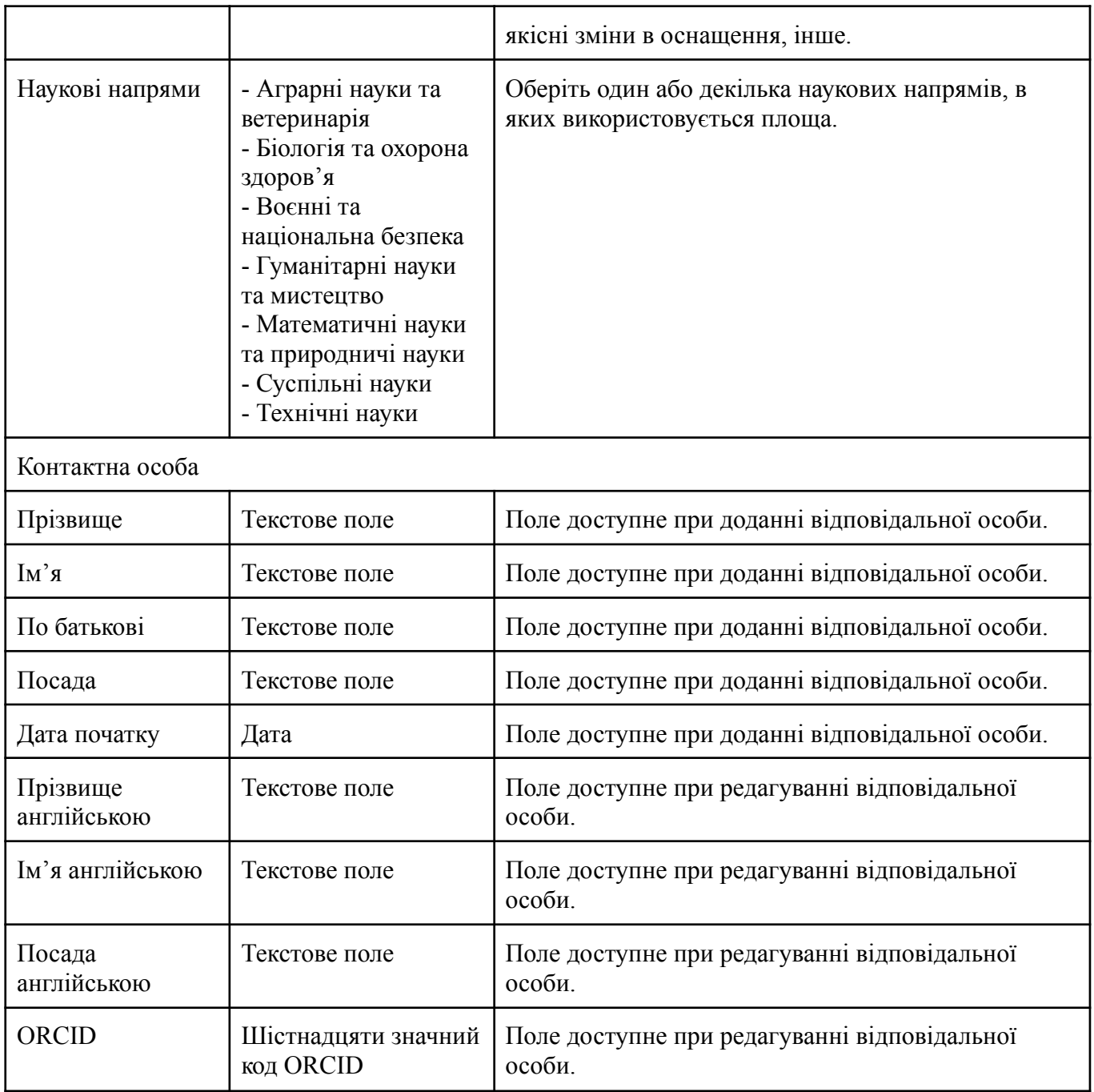